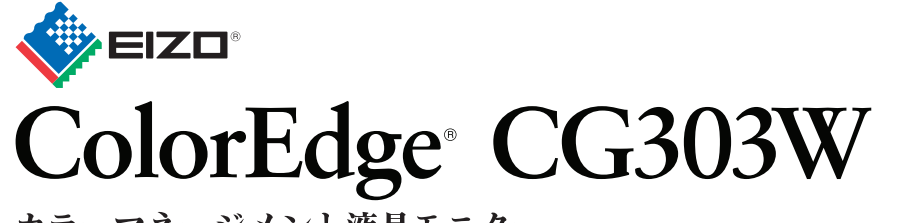

カラーマネージメント液晶モニター セットアップガイド

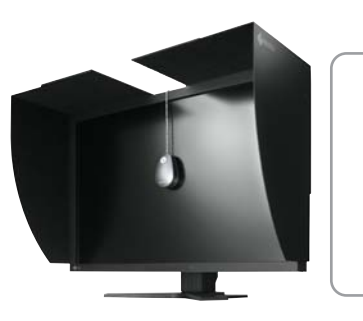

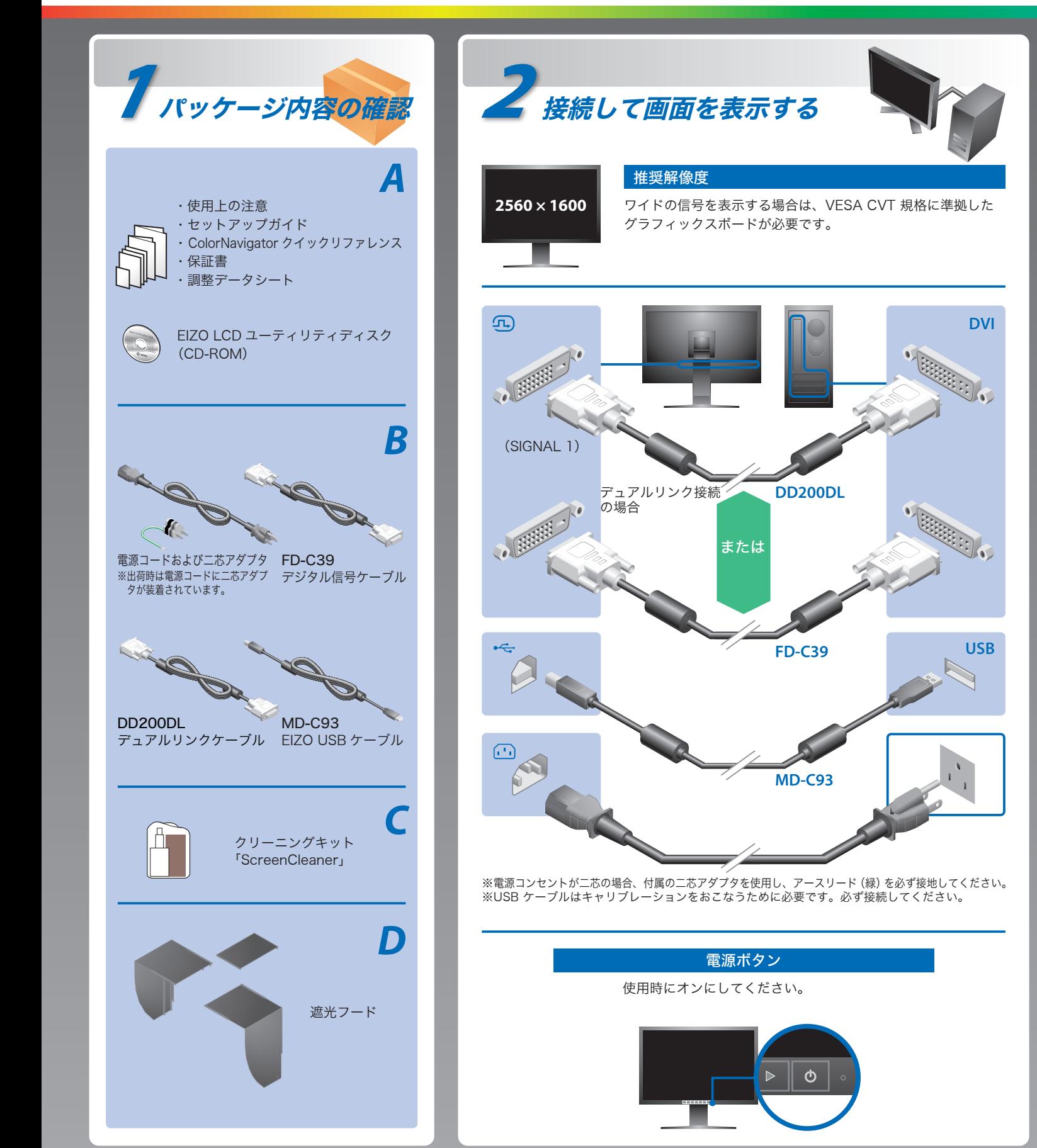

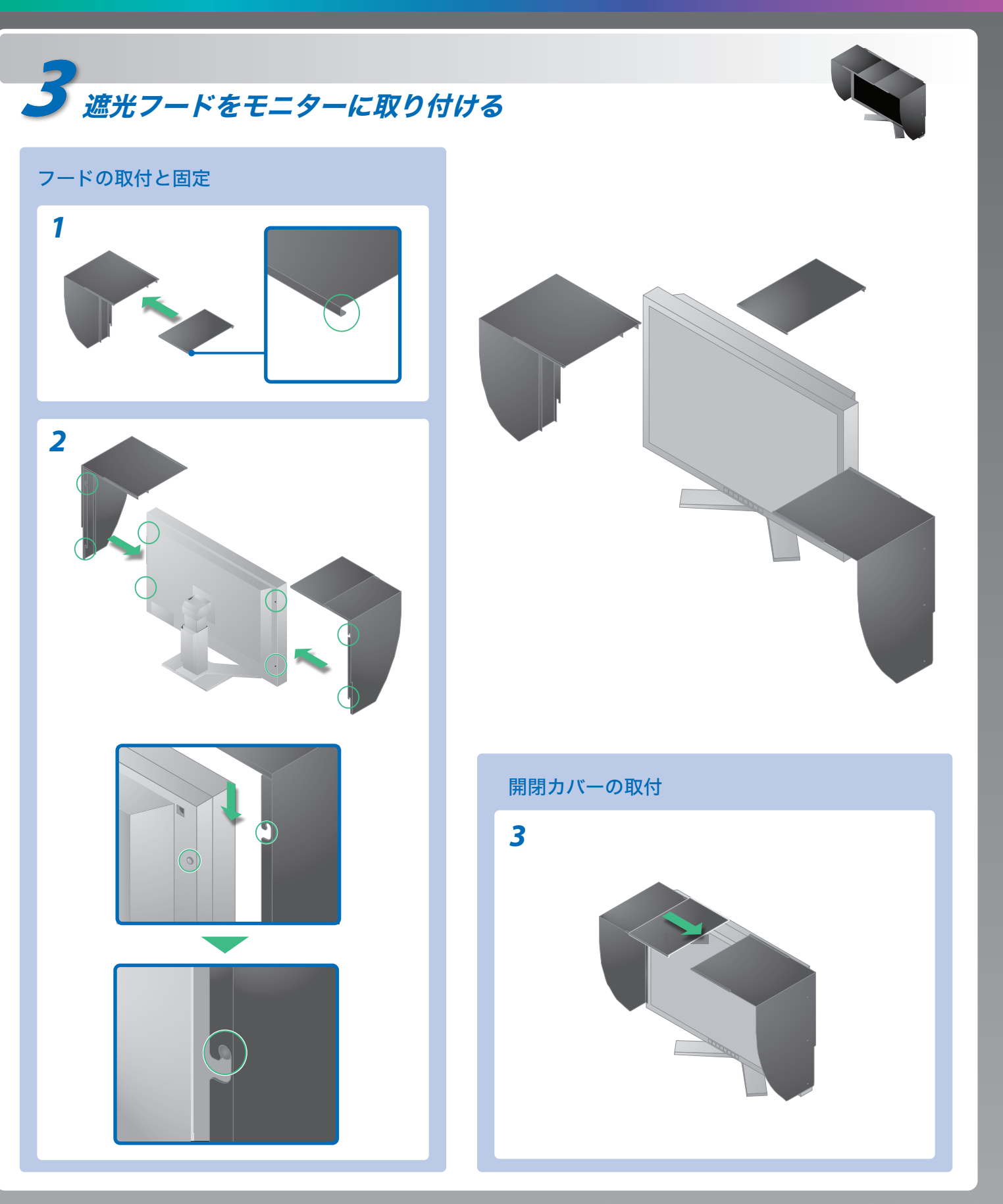

ご使用前には必ず使用上の注意、本セットアップガイドおよび取扱説明書(CD-ROM 内)をよくお読みになり、正し くお使いください。本セットアップガイドは大切に保管してください。

### 重要

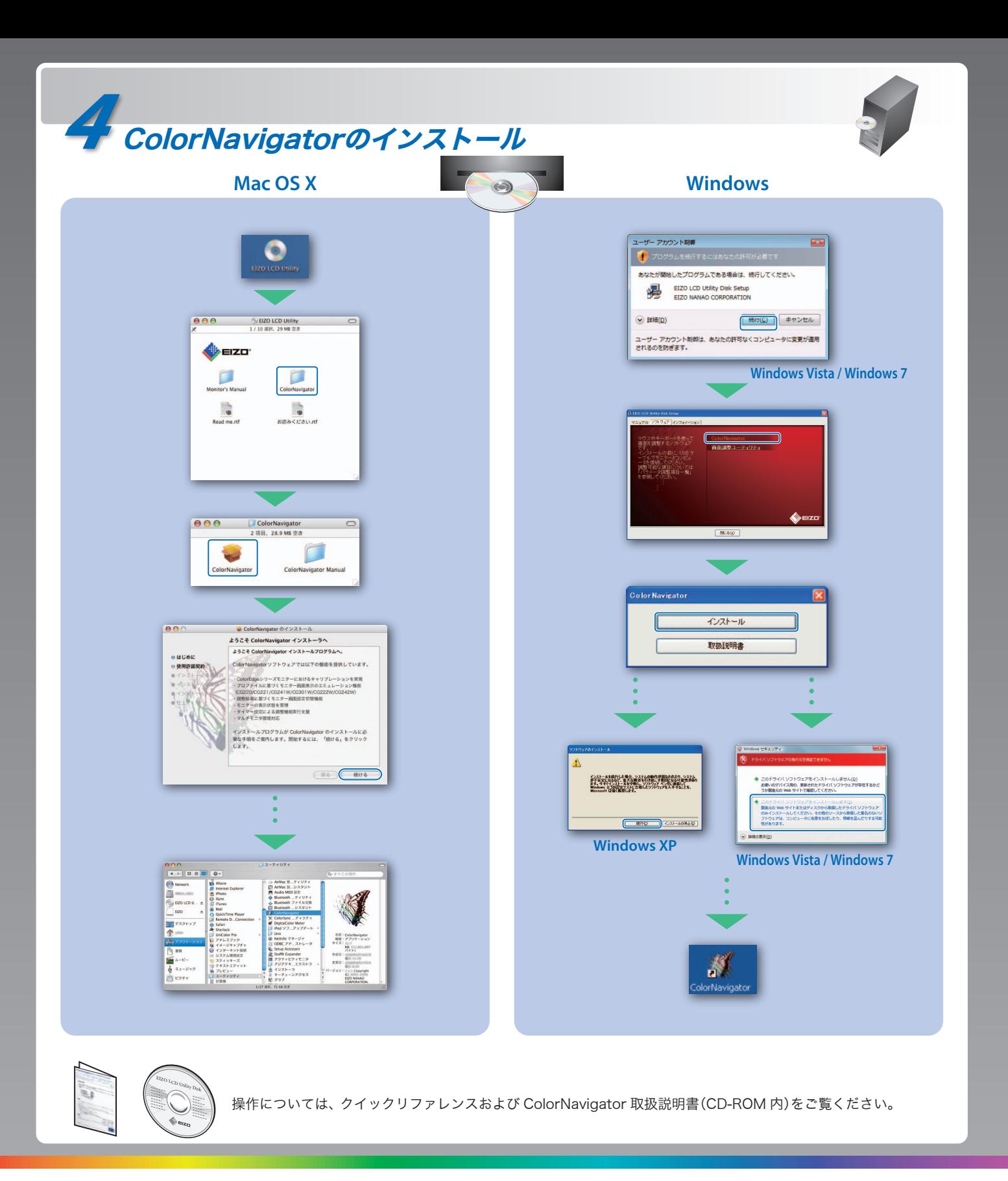

00N0L605A2 (UM-SUGCG303W-JA)

## 画面が表示されないときは

症状に対する処置をおこなっても解消されない場合は、販売店またはエイゾーサポートにご連絡ください。

## 原因と対処方法

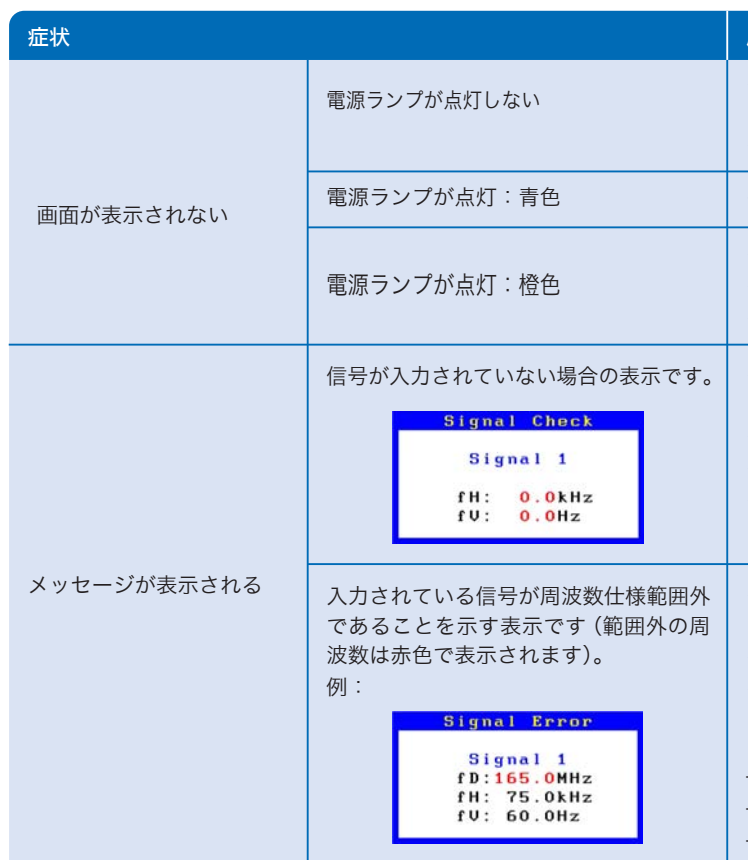

#### Windows Vista Nindows 7 *1* マウスの右ボタンをクリック する。 *2* 「個人設定」をクリックする。 *3* 「画面の設定」をクリックする。 *4* 「モニタ」タブを選択し、「解像 度」の欄から変更したい解像度 を選択する。 *5* [OK] ボタンをクリックする。 *6* [はい]ボタンをクリックする。 *1* マウスの右ボタンをクリック する。 *2* 「画面の解像度」をクリックす る。 *3* 「解像度」の欄から変更したい 解像度を選択する。 *4* [OK] ボタンをクリックする。

モニターをコンピュータに接続したときに適切な解像度で表示されない場合、または解像度を変更したい場合は、次の手順で解像度を変更します。 推奨解像度:2560 ドット × 1600 ライン(60 Hz)

#### 解像度の設定

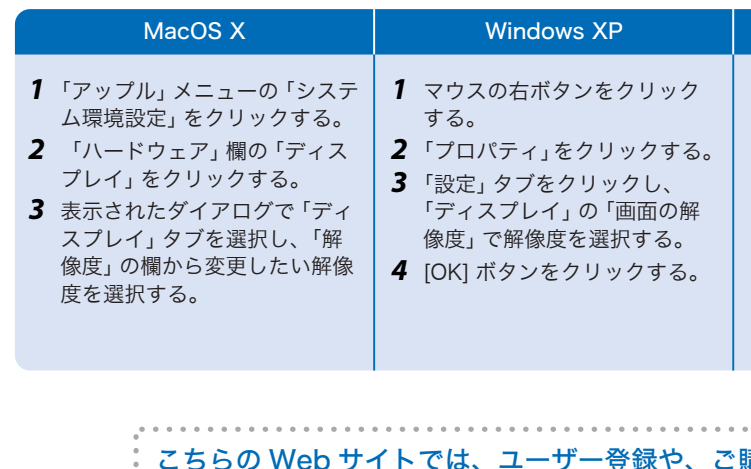

- ・ 電源コードは正しく差し込まれていますか。電源を切り、数分後にも う一度電源をいれてみてください。
- 回を押してください。
- [ブライトネス]、[ゲイン] の各調整値を上げてみてください。
- ※ で入力信号を切り替えてみてください。
- ・ マウス、キーボードを操作してみてください。
- ・ コンピュータの電源は入っていますか。
- ・ コンピュータによっては電源オン時に信号がすぐに出力されないた
- め、左のような画面が表示されることがあります。
- ・ コンピュータの電源は入っていますか。
- ・ 信号ケーブルは正しく接続されていますか。
- **こで入力信号を切り替えてみてください。**
- ・ コンピュータの設定が、本機で表示できる解像度、垂直周波数になっ ていますか。取扱説明書「表示解像度」参照
- ・ コンピュータを再起動してみてください。
- ・ グラフィックスボードのユーティリティなどで、適切な表示モードに 変更してください。詳しくはグラフィックスボードの取扱説明書を参 照してください。
- fD: ドットクロック
- fH:水平周波数
- fV:垂直周波数

お買い上げいただきましたお客様へより充実したサポートをお届けするため、下記アドレスにアクセスし、 ユーザー登録をお願いいたします。

### こちらの Web サイトでは、ユーザー登録や、ご購入製品を便利に使う情報をお届けしています。

# http://www.eizo.co.jp/39

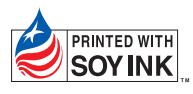

環境保護のため、再生紙を使用しています。

初版 2010年2月 Printed in Japan.